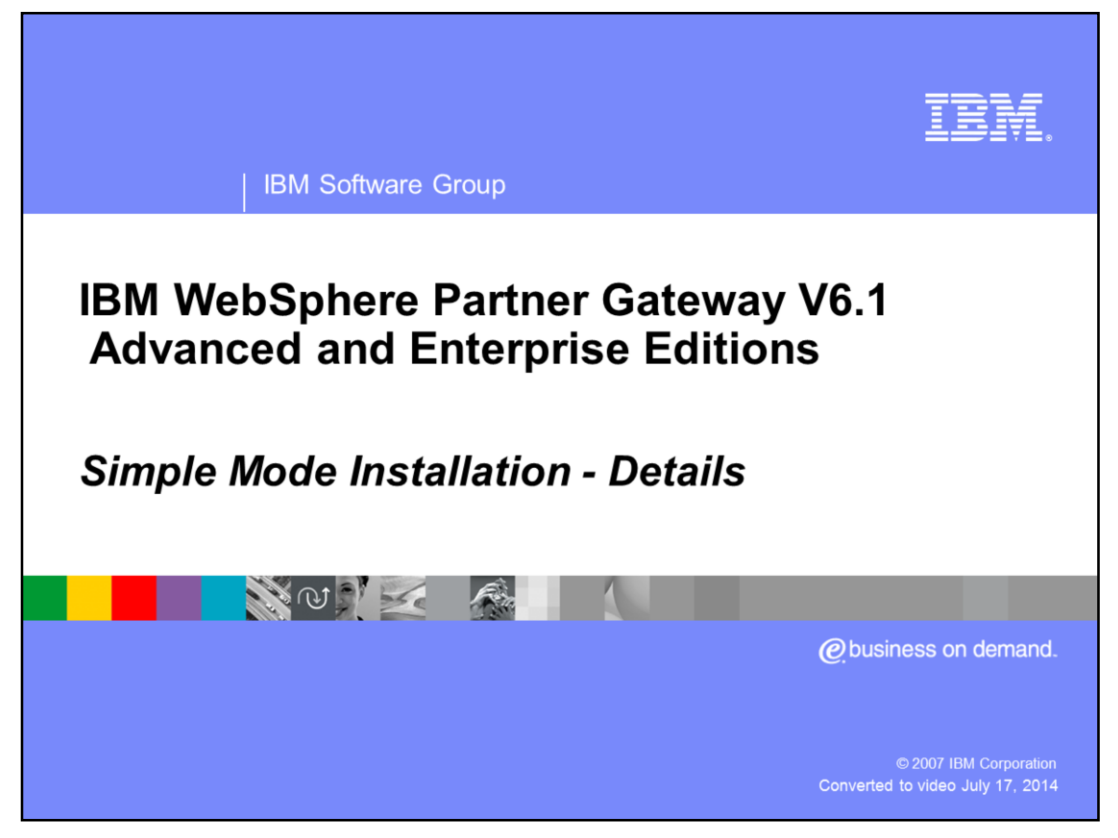

This presentation covers WebSphere® Partner Gateway V6.1 simple mode installation. Details of starting the servers and logging into the console following installation are shown in a separate presentation.

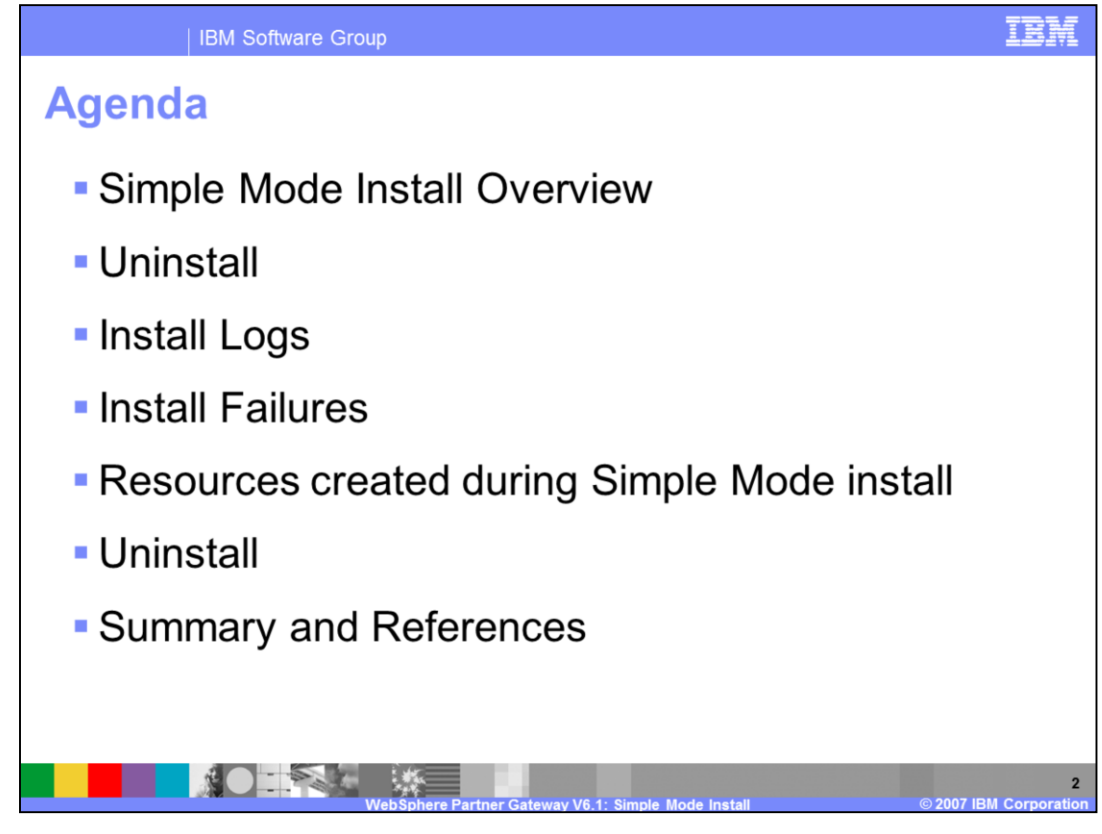

The agenda is shown here, beginning with an overview of the simple mode installation, including prerequisites and planning, followed by the different installation modes. Next topic covered is the installation logs and failures and resources created during the installation process. The last topic covered is uninstalling the product, followed by a summary.

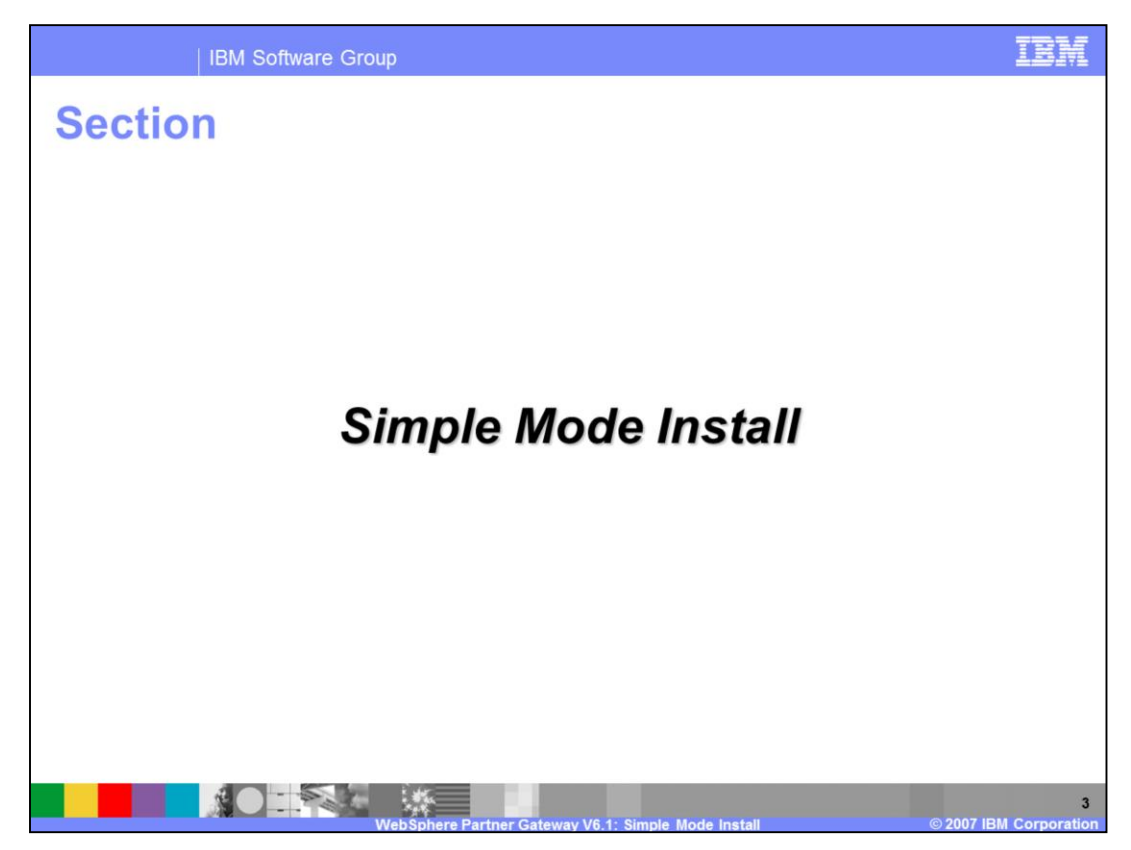

This section provides details concerning the Simple Mode installation.

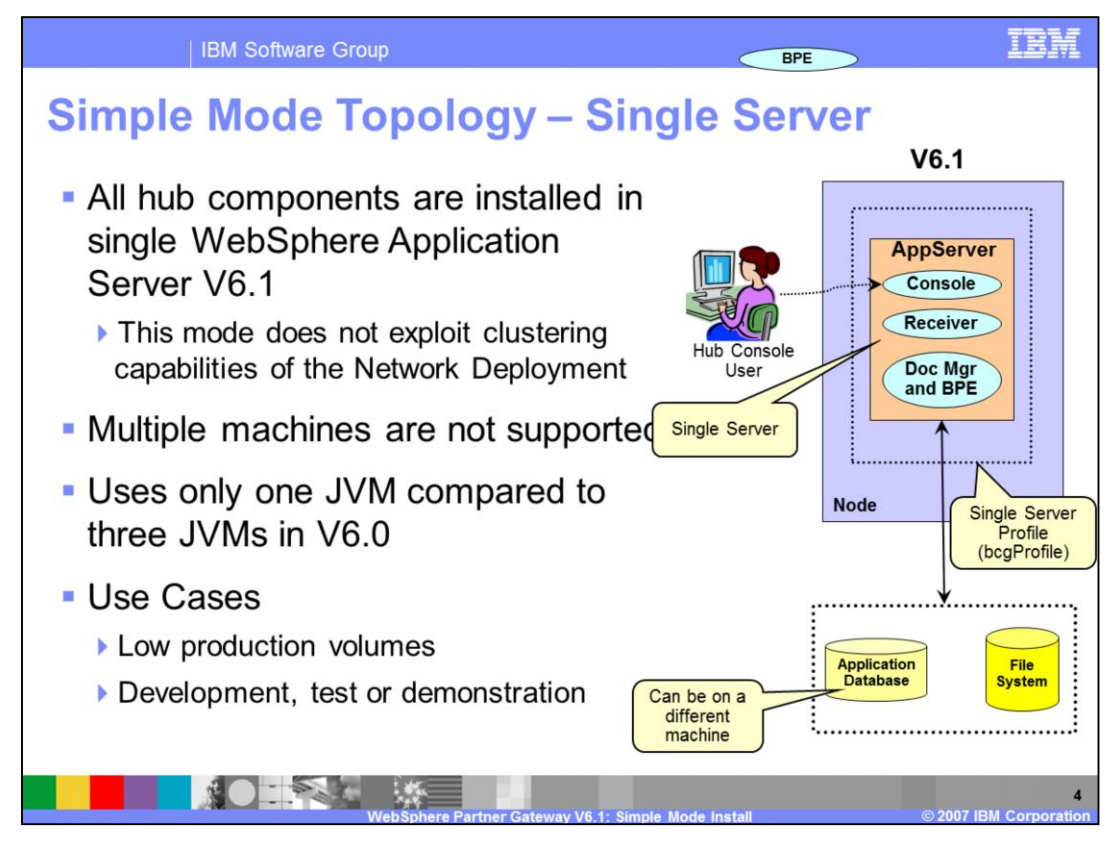

A simple mode installation is the simplest topology, consisting of a single server running all three WebSphere Partner Gateway components, the Receiver, the Community Console, and the Document Manager, with the business process engine (BPE) included in the Document Manager. Because multiple systems or instances of WebSphere Partner Gateway will not work together, simple mode is typically used in low volume situations where scalability and high availability are not required, or in development, test or demonstration environments.

The graphic on the right shows all the hub components in the single server, with the default name of bcgServer.

The scalability features of Network Deployment are not exploited or used for the simple mode, so even when using the Network Deployment package for the WebSphere Application Server, only the single server is used.

The database can be on the same server or on a separate, dedicated server.

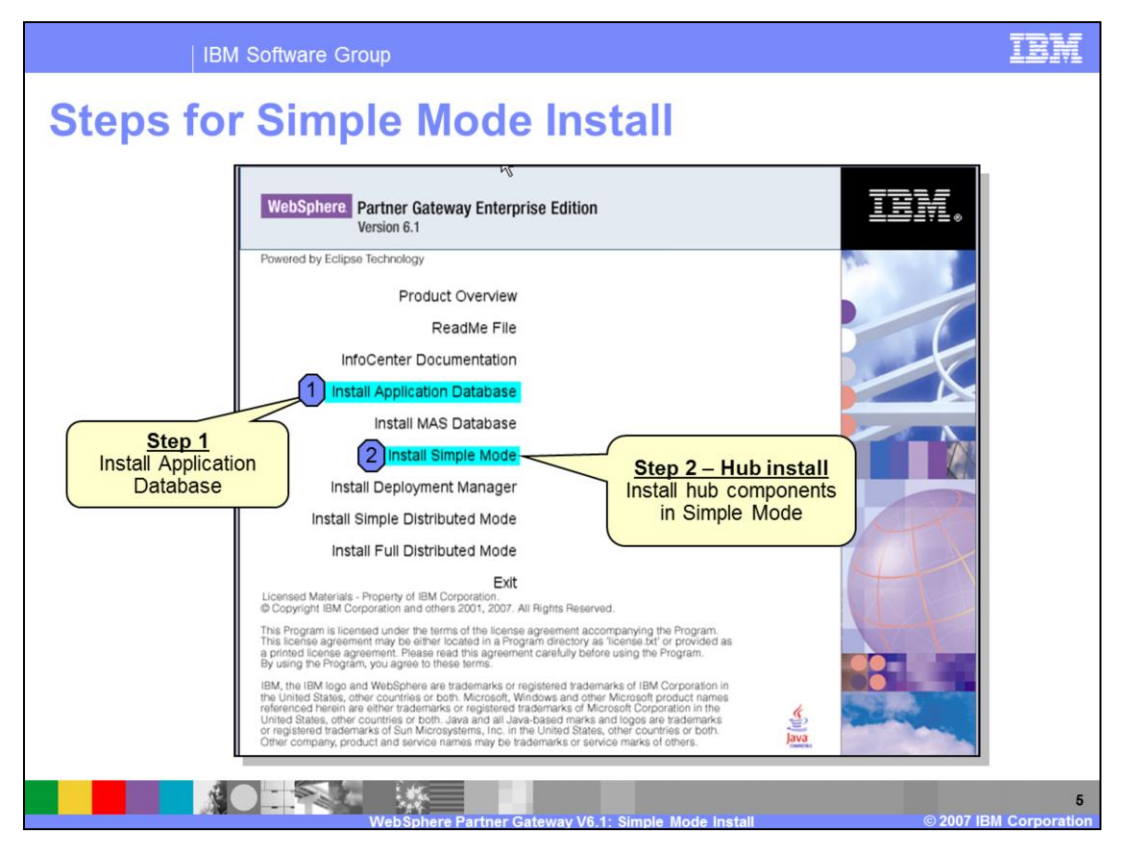

The prerequisite installation steps must be performed before installing WebSphere Partner Gateway V6.1 and the order of the steps are shown here.

Step 1 is to install the application database, referred to as DBLoader. As part of this step, you can create the database and the tables, or you can choose to create the database and tables later. This step creates the necessary SQL files that can be run later.

Step 2 is the hub installation, where the hub components (the Console, Receiver and Document Manager) are installed on top of an existing WebSphere Application Server V6.1 or WebSphere Application Server V6.1 Network Deployment.

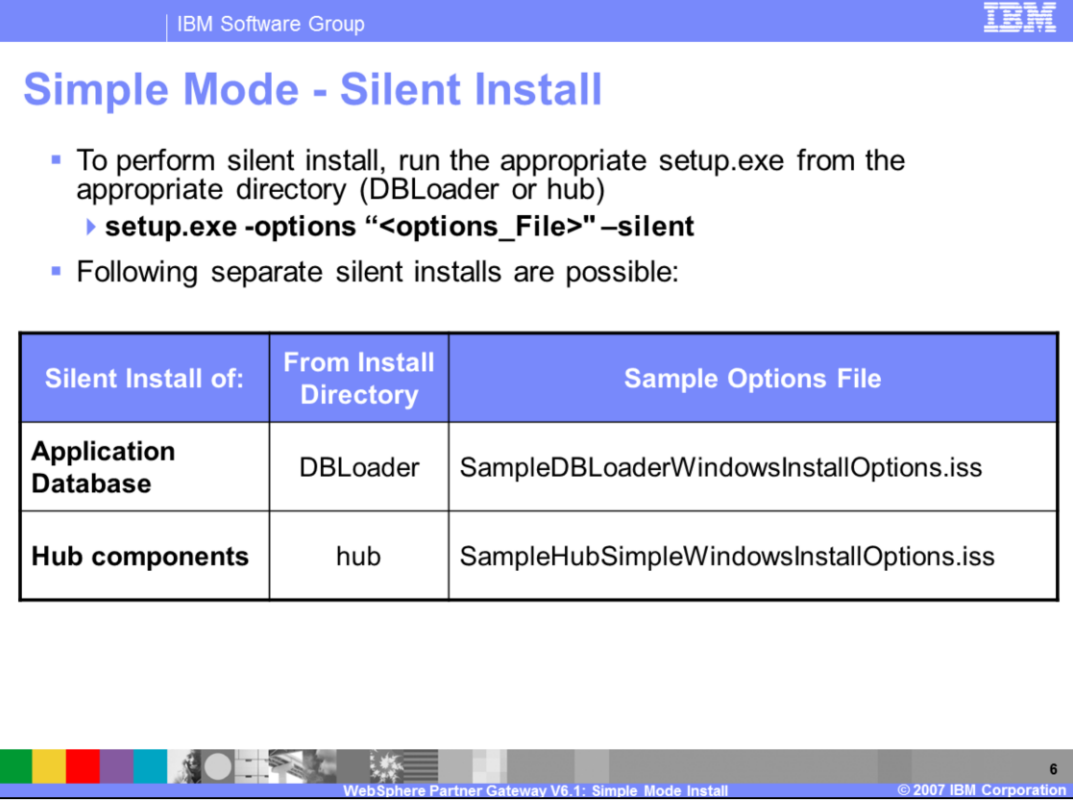

Silent installation is performed by specifying the install options file with the setup command. There are separate silent install steps for the database (DBLoader) and the hub (WebSphere Partner Gateway components). The option files and locations are specified in the table. Starting with the sample options file makes it easy to create a custom options file to meet your requirements.

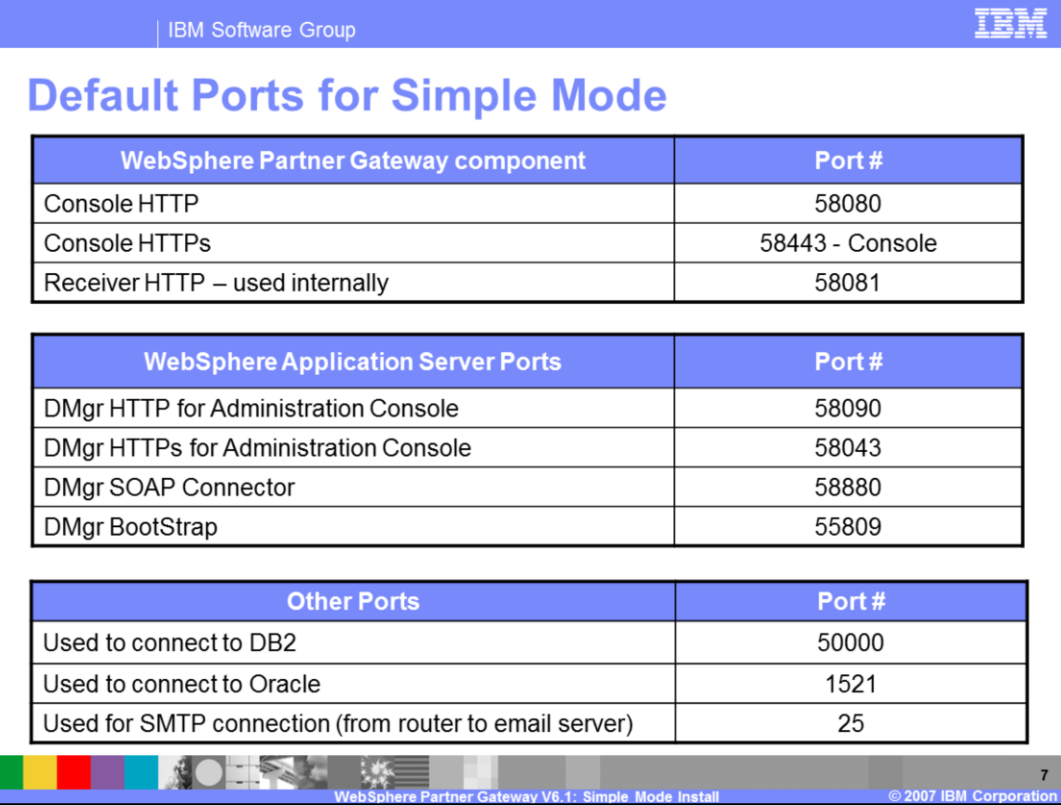

The default ports used by WebSphere Partner Gateway components and the underlying WebSphere Application Server Deployment Manager are shown in the tables. The important ports are the WebSphere Partner Gateway HTTP ports used for the Community Console and other WebSphere Partner Gateway components. These ports are similar to Simple Mode installation. In addition to the default port of 58080, the Receiver uses port 58081 internally. When the document manager is processing a synchronous response document, it uses this port to pass the document to the Receiver. The other important port is the WebSphere Application Server Deployment Manager administrative console port 58090 that is used to make configuration changes to the underlying Application Server.

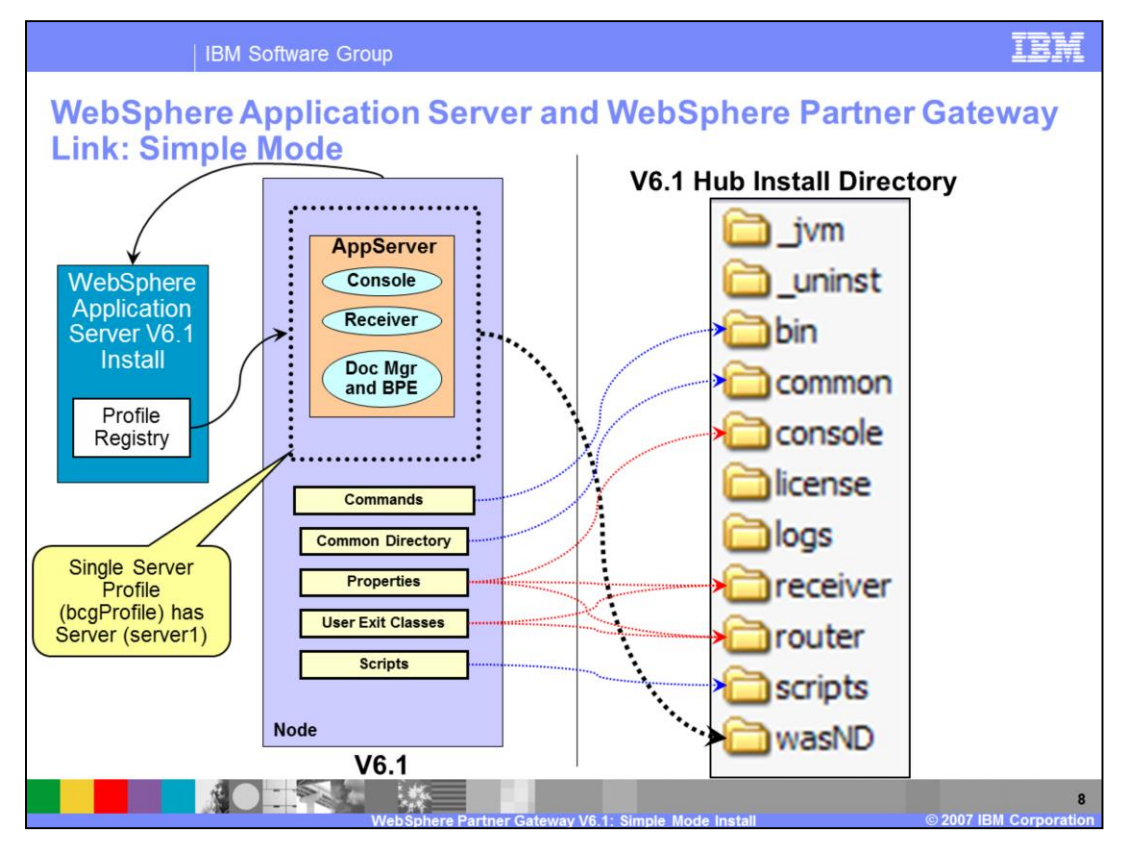

The link between WebSphere Partner Gateway and the underlying WebSphere Application Server is shown here. WebSphere Partner Gateway and WebSphere Application Server are installed in different directories and WebSphere Partner Gateway points to the WebSphere Application Server directory for the Server, JVM and other binaries. The profile registry (profileRegistry.xml) in the WebSphere Application Server properties directory contains an entry for the WebSphere Partner Gateway profile. In the case of Simple mode, there is a single profile, with a default name of "bcgProfile".

Shown on the right is the hub directory structure that contains the directories for different WebSphere Partner Gateway hub components and holds the properties, user exits and other component-specific files. The "bin" directory contains the commands to start and stop the WebSphere Partner Gateway server, the "logs" directory contains the installation log files, and the"wasND" directory contains the WebSphere Partner Gateway server configuration.

Though not recommended, the WebSphere Application Server installation can have other profiles, such as single application Server or Deployment manager. The best practice is to keep the underlying WebSphere Application Server installation for WebSphere Partner Gateway use only.

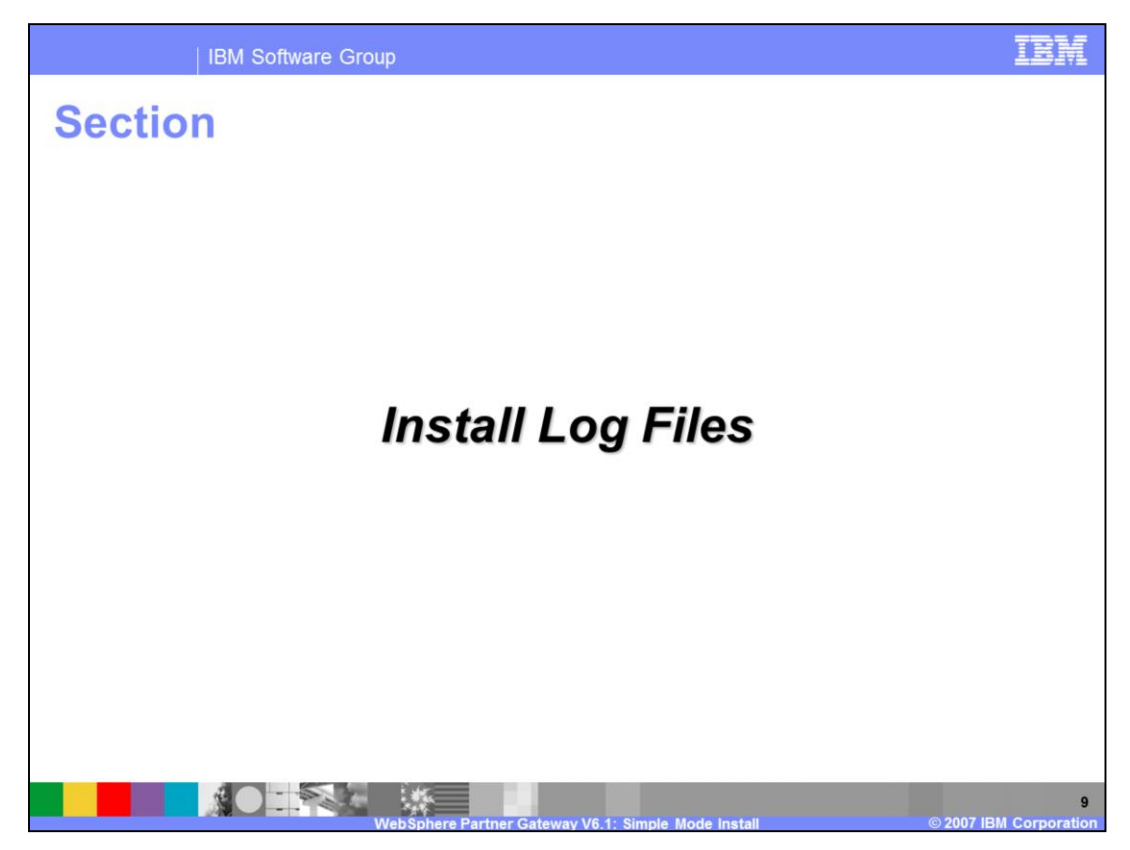

This section covers the installation log files used to diagnose installation errors.

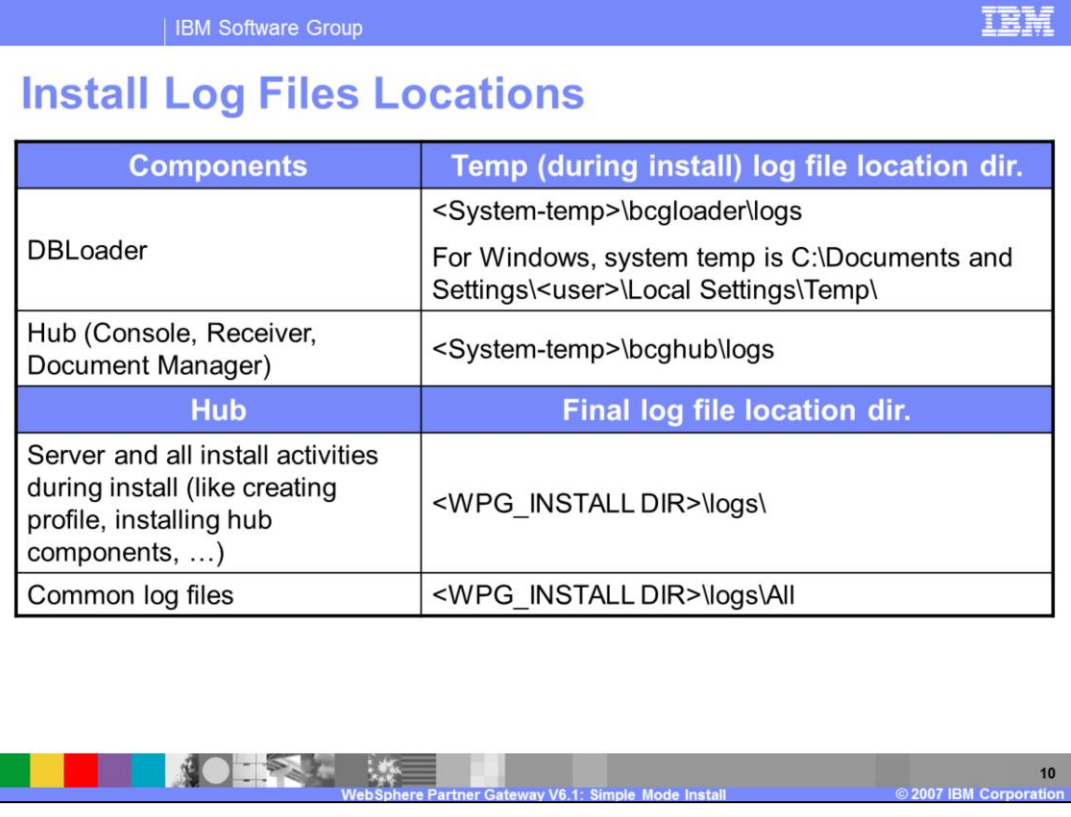

The table specifies the location of installation log files, which generated during installation. These are separate from the runtime log files when the WebSphere Partner Gateway servers are started. If the installation fails, look at the temporary files in addition to the final installation files. Sometimes the problem is logged in the temporary file since they are created before the final log files. The log is appended to the files rather than creating new files for every installation. The application and messaging database installation log files are available only in the temporary location and are not copied to any permanent directory.

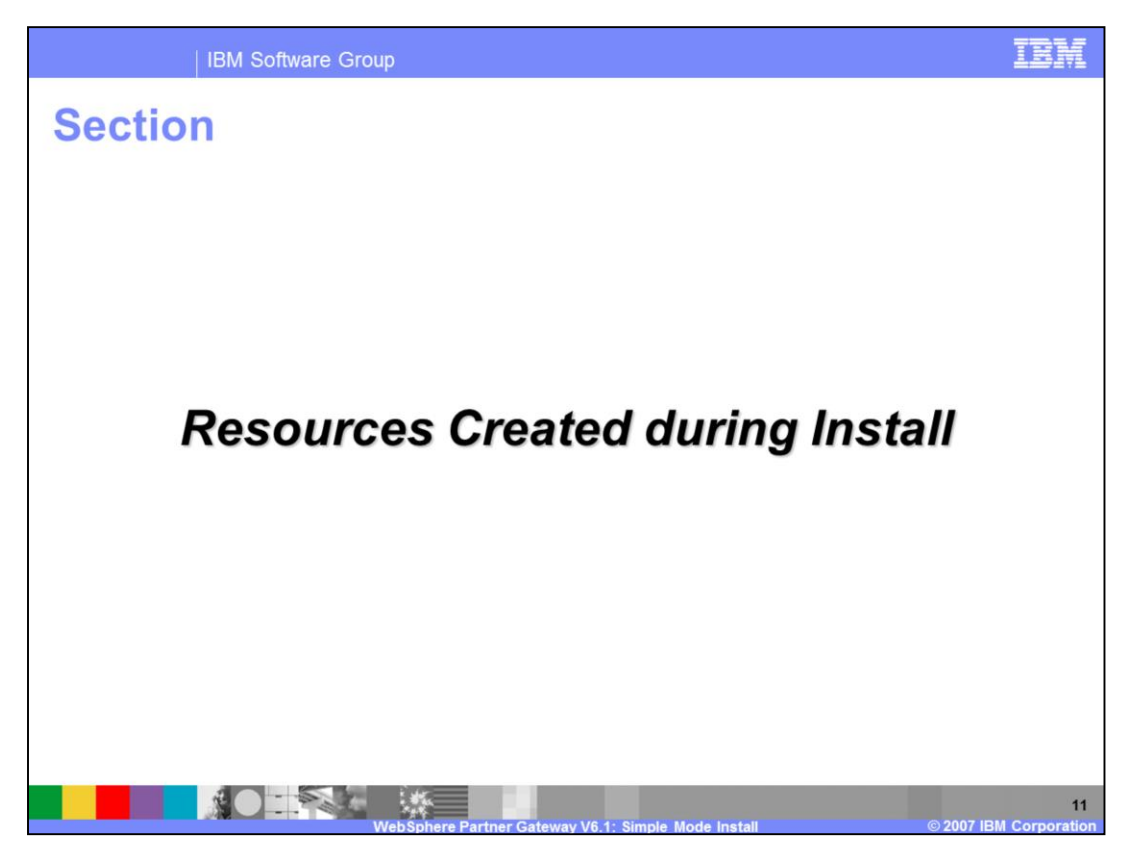

This section provides a list of resources created during the various WebSphere Partner Gateway installation modes.

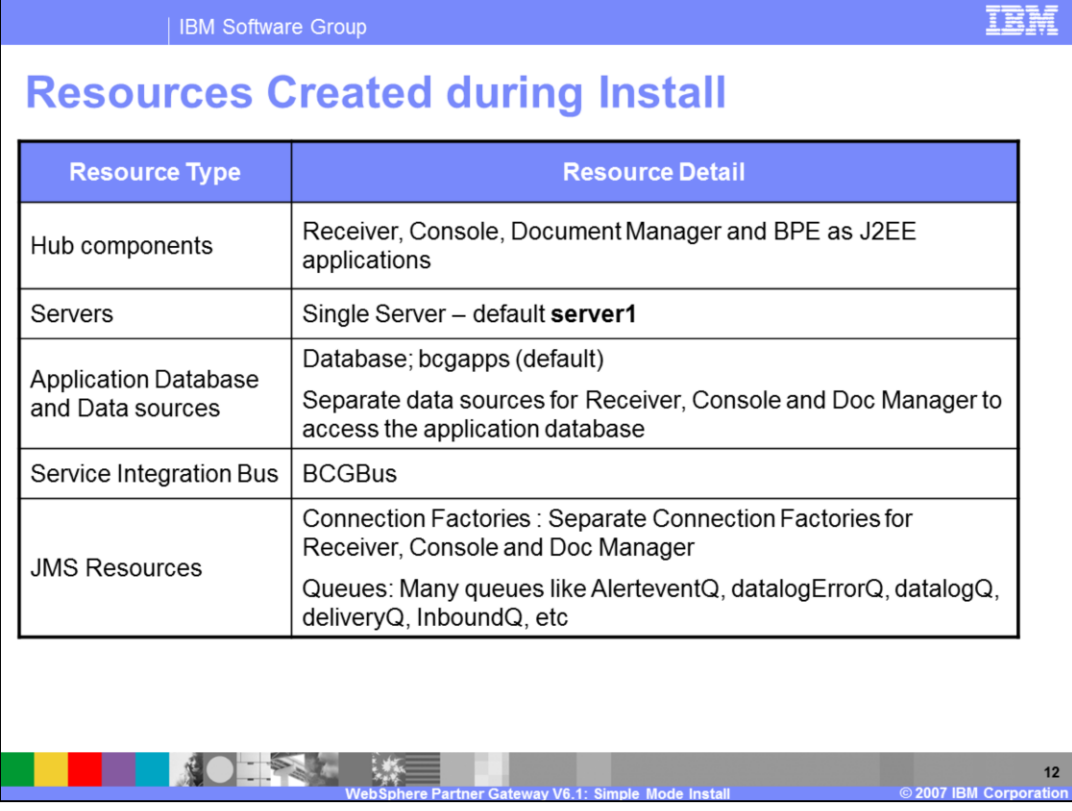

During installation, several WebSphere Partner Gateway resources and the WebSphere Partner Gateway server are created within WebSphere Application Server V6.1. This slide shows a high level list of resources created. Hub components are J2EE applications installed on a single server. Besides applications and the server, there are several data sources created in the Application Server to allow hub components to connect to the application database. The Service Integration Bus is the core of the messaging infrastructure through which all the internal messages between hub components are passed. JMS, with the appropriate JMS resources, is used to connect to the Service Integration Bus.

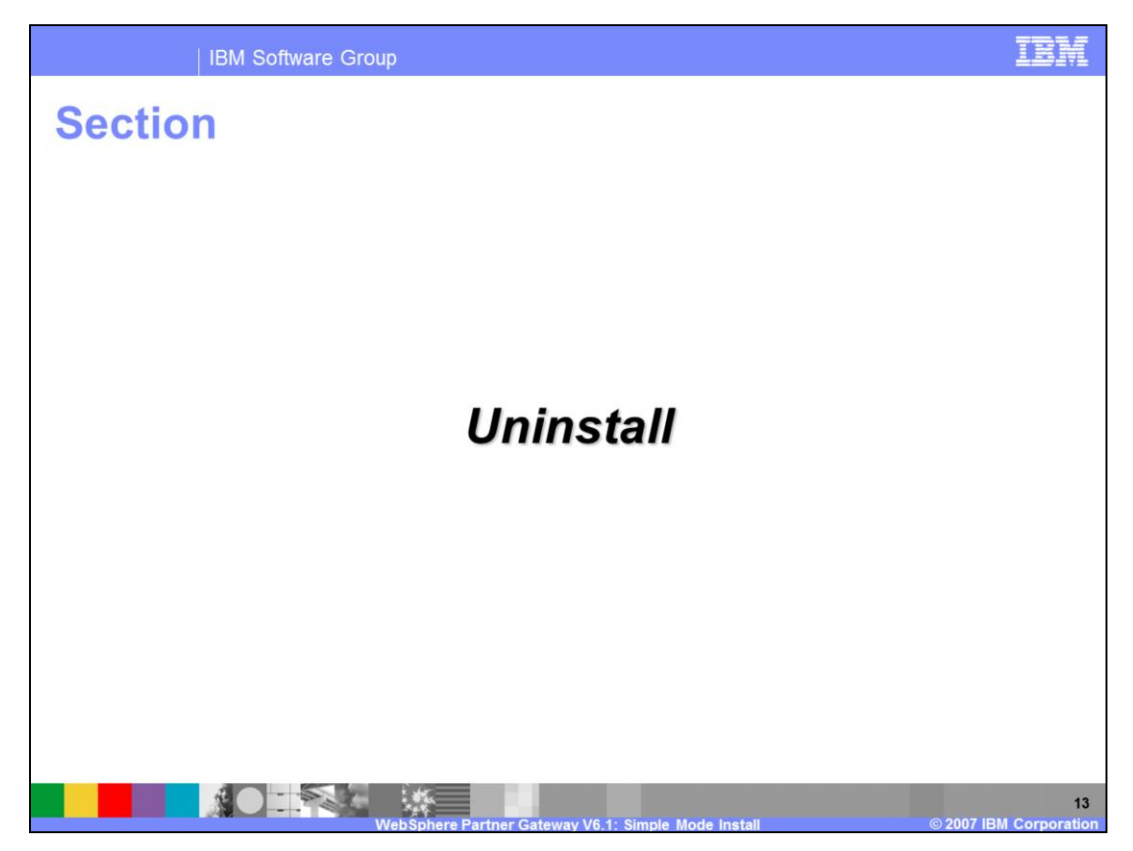

This section covers the basics of uninstalling WebSphere Partner Gateway.

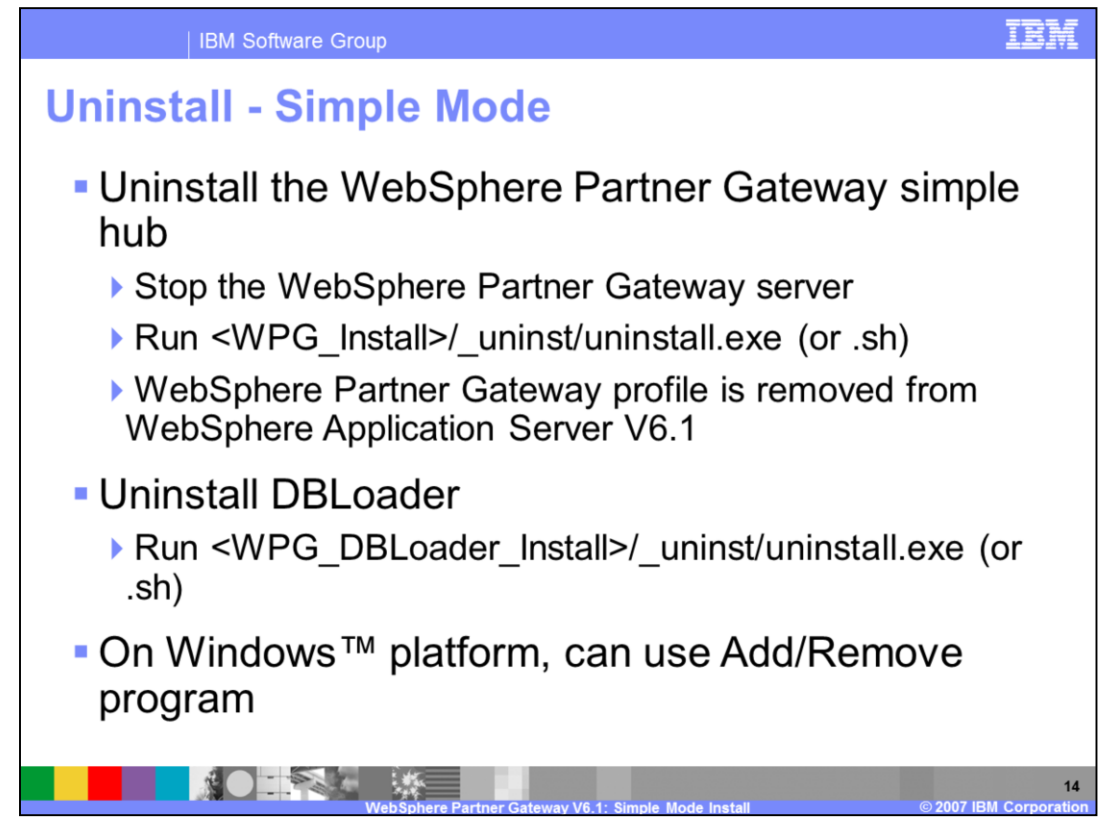

Uninstalling a Simple mode installation consists of two primary steps.

First, the hub is uninstalled by stopping the server and running the uninstall executable. The WebSphere Partner Gateway profile is removed from the WebSphere Application Server.

Next, the application database (DBloader) is uninstalled, with an option to drop the database. This option is kept for future migration to the next release of WebSphere Partner Gateway, where the database might need to be migrated to the next version.

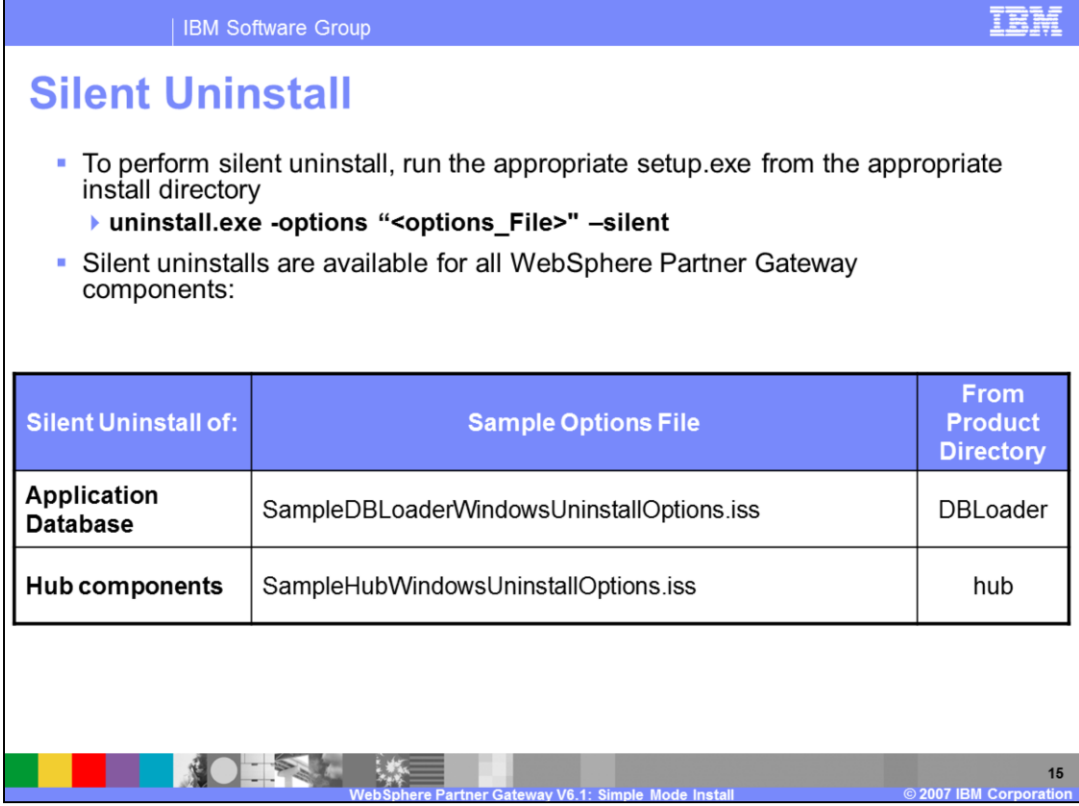

WebSphere Partner Gateway installation supports silent uninstalls for product components. Silent uninstall involves running the uninstall executable from the appropriate directory, with uninstall options specified in the appropriate options file. Sample options files, which you can use as a starting point to create your own custom options file, are provided for all the uninstall steps as specified in the table.

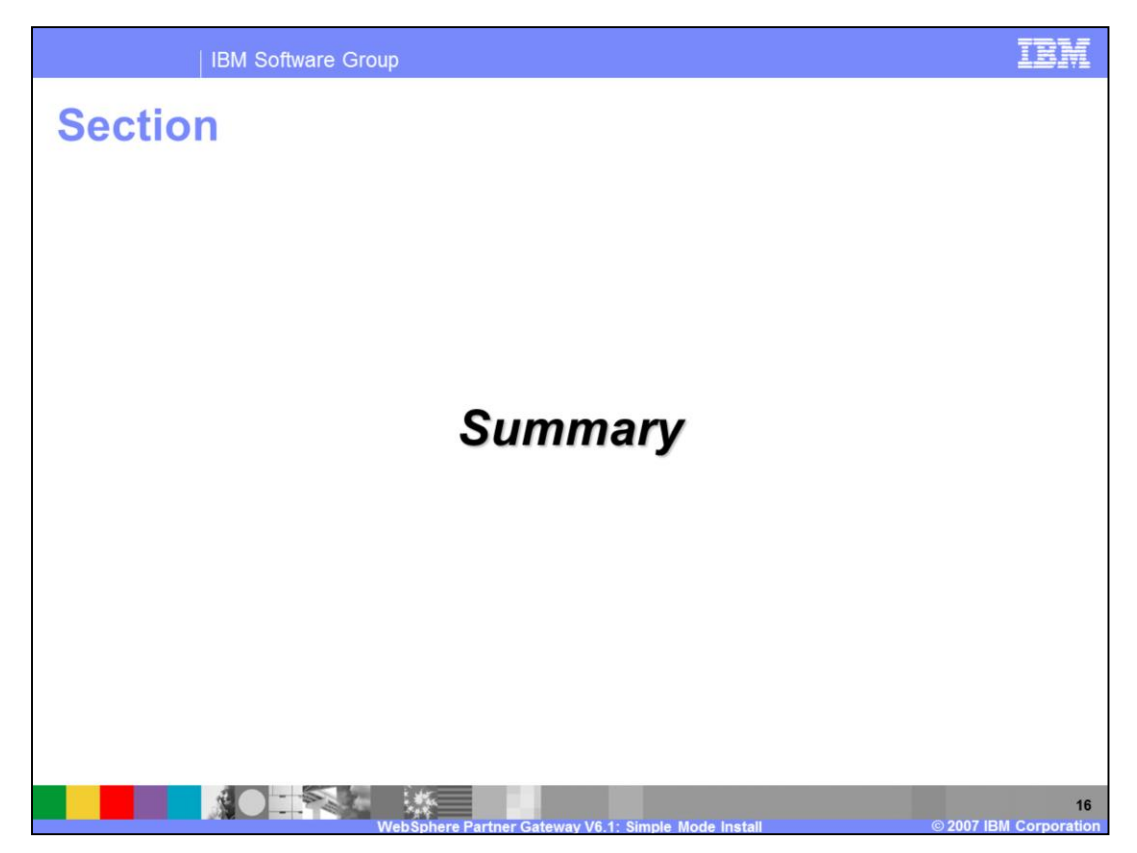

This section provides a summary of this presentation.

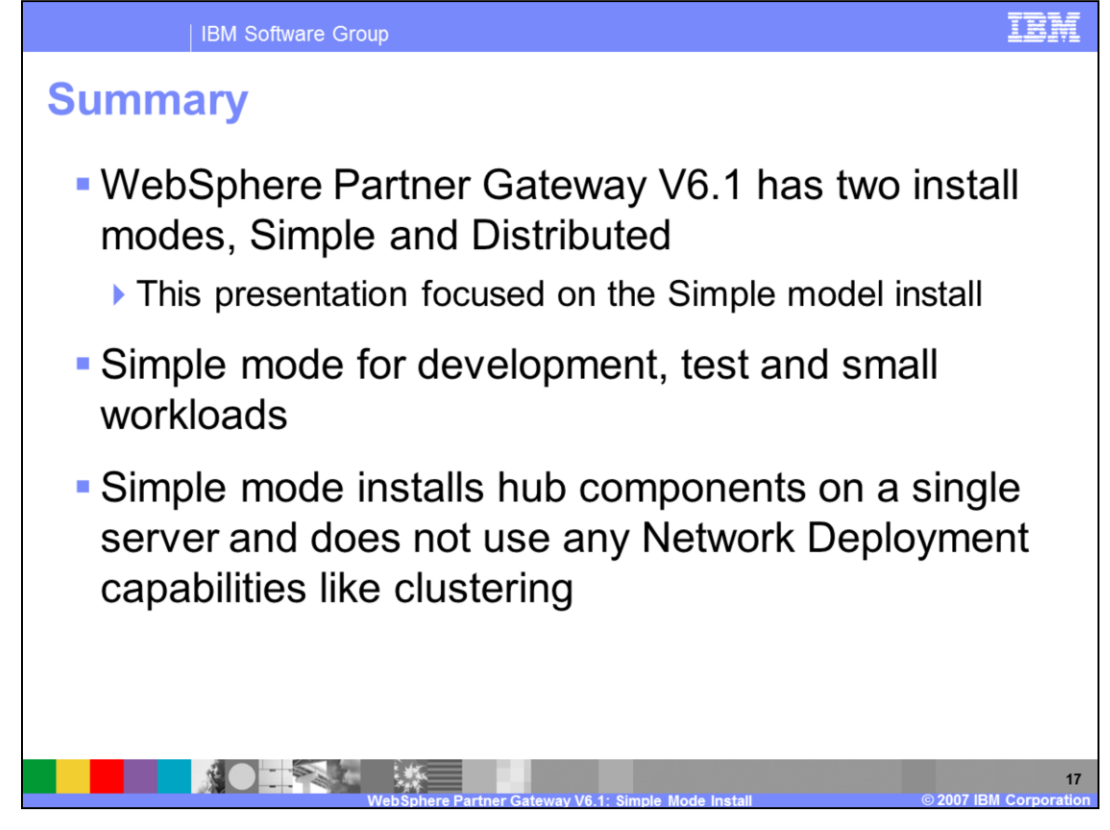

WebSphere Partner Gateway V6.1 installation provides several new and useful options and modes. This presentation focused on the simple mode install, which because it is not scalable, is used for development, test and small volume workloads. Simple mode uses a single server environment and does not use or exploit any WebSphere Application Server V6.1 Network Deployment features.